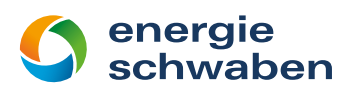

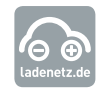

#### Bedienungsanleitung Elektroladestationen von energie schwaben

#### Laden mit der energie schwaben-Ladekarte

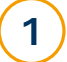

3

4

#### Freischalten

Halten Sie Ihre Ladekarte vor das RFID-Symbol Alternativ können Sie unsere Ladestation auch mit einer anderen Ladekarte aus dem Verbund von ladenetz.de freischalten.

#### Ladekabel mit Steckdose verbinden 2

Nach dem Freischalten werden Sie im Display der Ladesäule aufgefordert, den Ladestecker in die freigegebene Steckdose zu stecken.

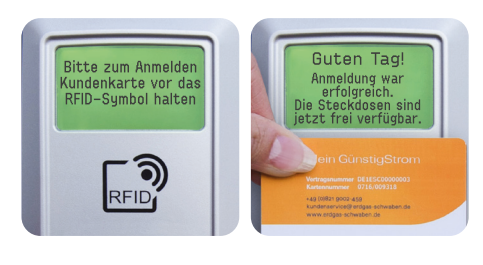

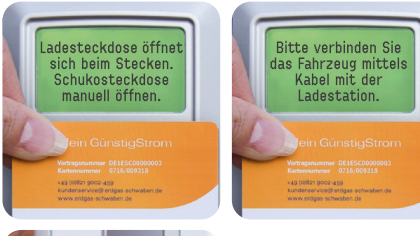

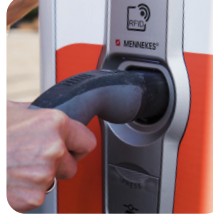

wird gelad  $\bigodot$ 

ิจิ RFID

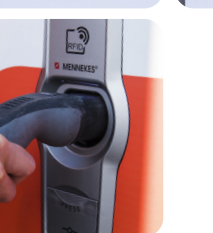

### Ladevorgang

Ihr Fahrzeug wird nun aufgeladen. Im Display der Ladesäule werden die aktuellen Ladedaten angezeigt.

### Ladevorgang beenden

Zum Beenden des Ladevorgangs halten Sie Ihre Ladekarte erneut vor das RFID-Symbol. Die Ladesäule gibt nun Ihren Stecker frei, Sie können diesen abziehen.

Alternativ können Sie die Steckverbindung an Ihrem E-Mobil trennen. Die Ladesäule gibt den Stecker nun automatisch frei.

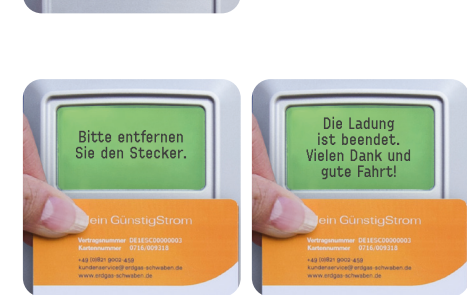

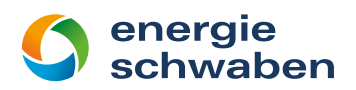

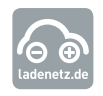

#### Laden per ladepay-Web-App

Hierfür benötigen Sie ein Smartphone mit QR-Scanner-App sowie einen gültigen PayPal-Account.

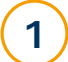

2

3

4

5

## ladepay-Web-App starten

Scannen Sie mit Ihrem Smartphone den QR-Code auf der Ladesäule.

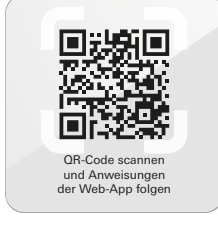

の

DE1ESE000101 DE1ESE000102

# Ladepunkt auswählen

Wählen Sie in der Web-App Ihren Ladepunkt aus.

### Auswahl der gewünschten Ladedauer

Wählen Sie die gewünschte Dauer Ihres Ladevorgangs aus. Nachdem Sie den AGB zugestimmt haben, gelangen Sie über den "Weiter"-Button zum nächsten Schritt.

# Wahl des **Zahlungsdienstleisters**

Wählen Sie PayPal als Ihren gewünschten Zahlungs dienstleister aus. Sie werden nun zu PayPal weitergeleitet.

### Bezahlung per PayPal und Ladekabel mit der Steckdose verbinden

Loggen Sie sich in Ihr PayPal-Konto ein. Nach erfolgreicher Zahlung wird die Steckdose entriegelt, und Sie können den Ladestecker einstecken. Der Ladevorgang startet automatisch.

#### Ladevorgang beenden 6

Parallel zum Ladevorgang erhalten Sie eine E-Mail mit der Bestätigung Ihrer Transaktion sowie dem Ende der von Ihnen gewählten Ladezeit. Absender der E-Mail ist ladepay. Möchten Sie den Ladevorgang vorzeitig beenden, so tippen Sie in der E-Mail auf die Schaltfläche "jetzt beenden".

Nach Beendigung des Ladevorgangs wird die Steckdose automatisch entriegelt, und Sie können Ihren Stecker entnehmen. Bei Beendigung des Ladevorgangs erhalten Sie ebenfalls eine E-Mail-Benachrichtigung von ladepay.

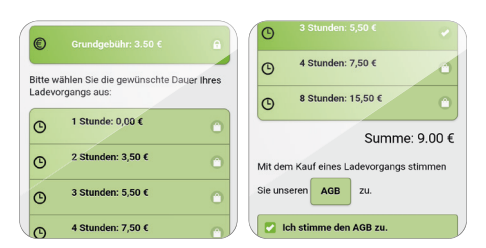

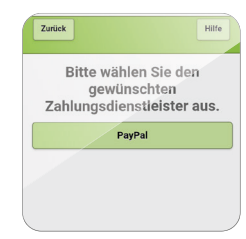

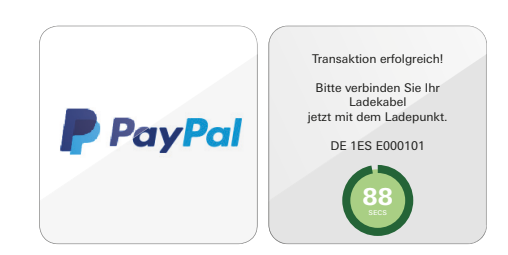